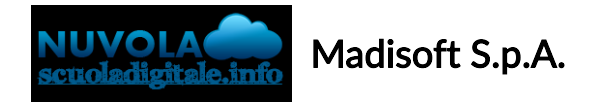

## Colloqui area tutore - Annullare una prenotazione

Per annullare un colloquio occorre entrare con le proprie credenziali ed andare nel menù laterale "Colloqui"

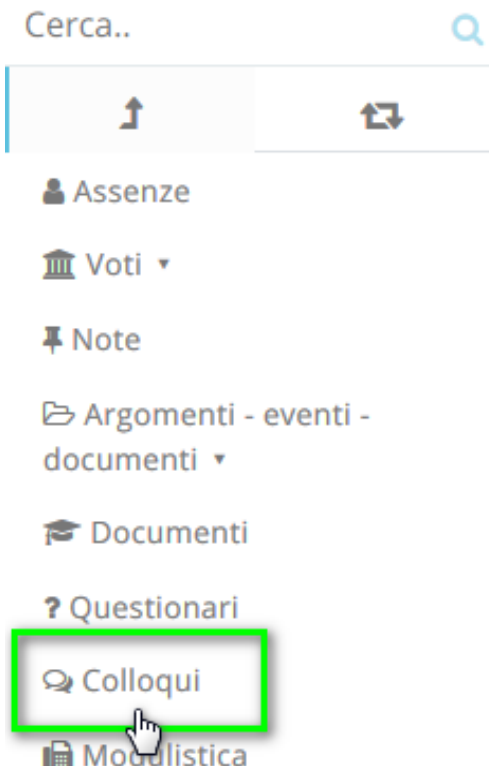

Sempre nel menù laterale, occorre cliccare su "Prenotati da me".

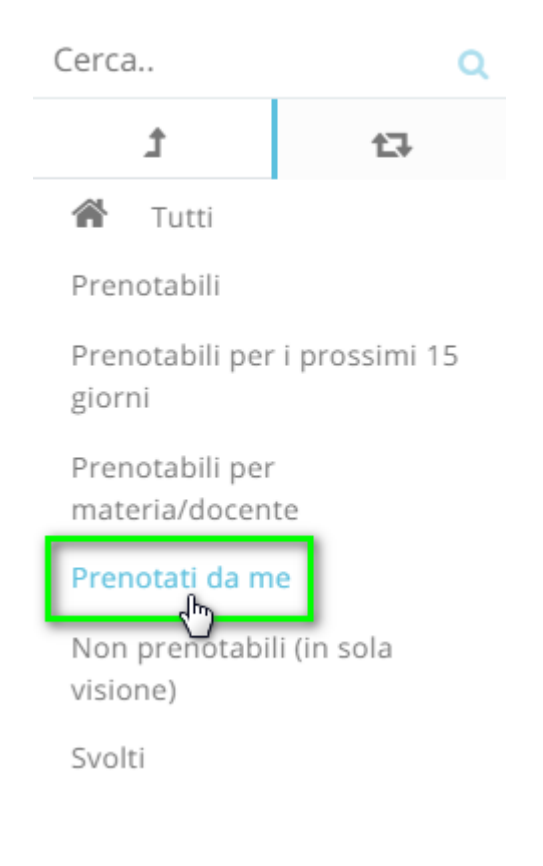

Nella schermata, premere il tasto blu "Annulla prenotazione" .

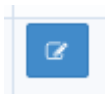

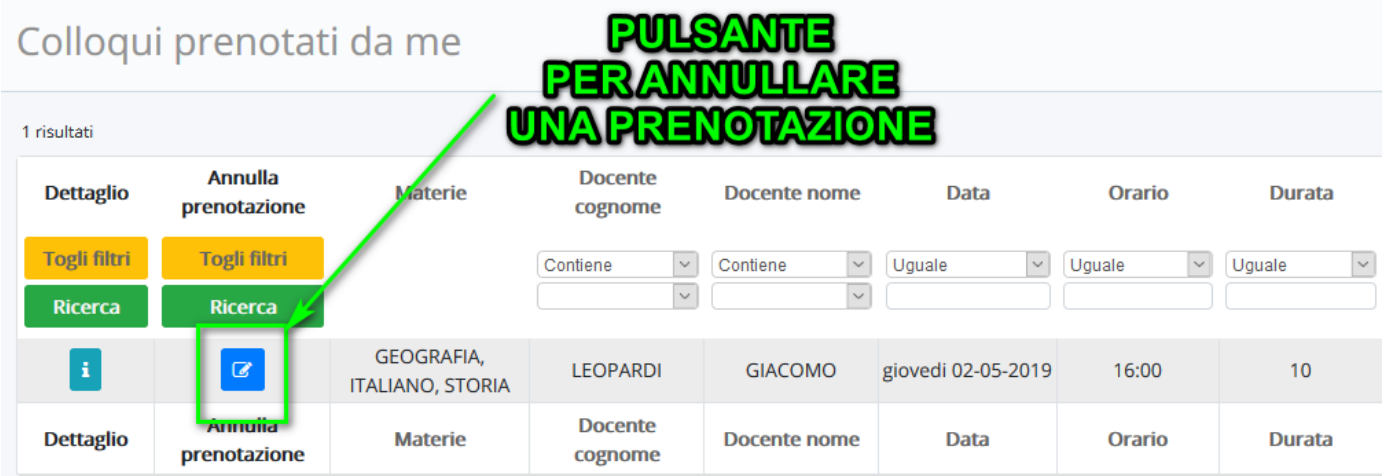